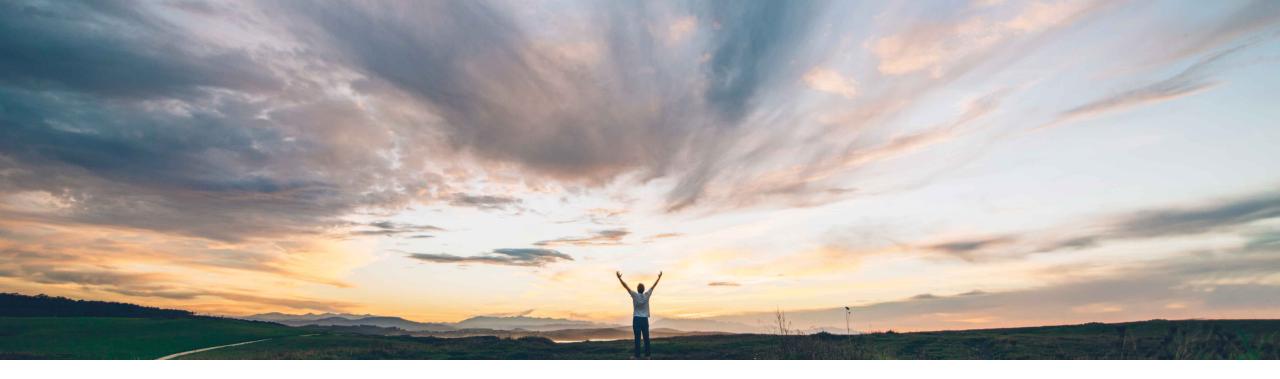

### SAP Ariba

## **Feature at a Glance** Support SAP Field Service Management integration for individual buyer cloud account

Franck Dupas, SAP Ariba Target GA: May, 2020

CONFIDENTIAL

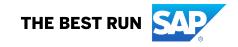

## **Feature at a Glance**

Introducing: Support SAP Field Service Management integration for individual buyer cloud account

#### **Customer challenge**

Each Buyer wanting to enable the proof of service using SAP Field Service Management needs to configure Ariba Network to connect to the API of their own SAP Field Service Management account, including authentication parameters which only Buyers know.

# Meet that challenge with SAP Ariba

In order to complement the "proof of service using SAP Field Service Management" feature released in the SAP Ariba 2002 release, this feature introduces support for SAP Field Service Management integration for individual buyer cloud accounts. Using this feature, buyers may own and operate their own SAP Field Service Management account to manage the actions within SAP Field Service Management.

#### **Experience key benefits**

Using this feature, you may complete actions and operations in SAP Field Service Management by owning and managing your own SAP Field Service Management account. Buyers can configure their SAP Field Service Management account details in Ariba Network which is then used by Ariba Network in completing any SAP Field Service Management operation.

#### Solution area

SAP Ariba Commerce Automation / SAP Ariba Commerce Automation Membership

#### Implementation information

To have this feature enabled, please have your Designated Support Contact (DSC) submit a **Service Request (SR)**.

#### **Prerequisites and Restrictions**

Proof of service using SAP Field Service Management must be enabled and configured.

## Feature at a Glance

Introducing: Support SAP Field Service Management integration for individual buyer cloud account

#### **Detailed feature information**

Click the Account Settings dropdown on the dashboard and select Manage Profile.

The Configuration page is displayed.

Click SAP Field Service Management integration configuration on the bottom of the Configuration page.

The SAP Field Service Management integration configuration page is displayed. See on the next page of this document an example of this page.

Enter the details in the fields under the following sections:

- SAP Field Service Management API Access Configuration:
  - Data center: Choose the data center for your SAP Field Service Management account from the dropdown. For example, if your account is at the United States data center, choose us from the dropdown and if your account is at the China data center, choose cn. Note: Data center can be identified from the login URL of SAP Field Service Management. For example, if your login URL is https://us.coresystems.net/admin/login/auth, your data center is us.
  - Account Name: Enter your SAP Field Service Management account name.
  - Client ID: Enter the OAuth client ID associated to your SAP Field Service Management account.
  - Client Secret: Enter the OAuth client secret associated to your SAP Field Service Management account.

Configuring the above details enables the flow of service call (proof of service) information from your Ariba Network account to your SAP Field Service Management account.

- Shared Secret for SAP Field Service Management call back:
  - Auth user is your Ariba Network ANID that is used in setting up Streaming API (call back) configuration in SAP Field Service Management. Auth user is not editable.
  - Auth password is the authentication password setup in Ariba Network and used in SAP Field Service Management to enable Streaming API (call back) into Ariba Network.

Configuring the above details enables the flow of service call (proof of service) information from your SAP Field Service Management account to your Ariba Network account.

Click Save to save the changes and Close to exit the page.

## **Feature at a Glance**

Introducing: Support SAP Field Service Management integration for individual buyer cloud account

User interface for SAP Field Service Management API access configuration

| SAP | Ariba Network                                         |                                       |            |                                    | ?                   |
|-----|-------------------------------------------------------|---------------------------------------|------------|------------------------------------|---------------------|
|     |                                                       |                                       |            | Save                               | Close               |
|     | Field Service Manage                                  | ment API Access Configuration:        |            |                                    |                     |
|     | Data center:                                          | au 🗸 Australia                        |            |                                    |                     |
|     | Account Name:                                         | sap-ariba-au                          |            |                                    |                     |
|     | Client ID:                                            | af203cc9-8599-4241-940b-775ed2c9eb7e  |            |                                    |                     |
|     | Client Secret:                                        |                                       |            |                                    |                     |
|     | Shared Secret for Field Service Management call back: |                                       |            |                                    |                     |
|     | Auth user: Al                                         | N02000362240                          |            |                                    |                     |
|     | Auth password:                                        |                                       |            |                                    |                     |
|     |                                                       |                                       |            | Save                               | Close               |
|     |                                                       |                                       |            |                                    |                     |
| SA  | © 2019 SAP SE or an SAP at                            | filiate company. All rights reserved. | Contact St | upport SAP Ariba Privacy Statement | Security Disclosure |

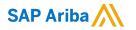

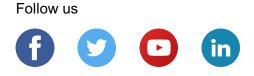

#### www.sap.com/contactsap

© 2020 SAP SE or an SAP affiliate company. All rights reserved.

No part of this publication may be reproduced or transmitted in any form or for any purpose without the express permission of SAP SE or an SAP affiliate company.

The information contained herein may be changed without prior notice. Some software products marketed by SAP SE and its distributors contain proprietary software components of other software vendors. National product specifications may vary.

These materials are provided by SAP SE or an SAP affiliate company for informational purposes only, without representation or warranty of any kind, and SAP or its affiliated companies shall not be liable for errors or omissions with respect to the materials. The only warranties for SAP or SAP affiliate company products and services are those that are set forth in the express warranty statements accompanying such products and services, if any. Nothing herein should be construed as constituting an additional warranty.

In particular, SAP SE or its affiliated companies have no obligation to pursue any course of business outlined in this document or any related presentation, or to develop or release any functionality mentioned therein. This document, or any related presentation, and SAP SE's or its affiliated companies' strategy and possible future developments, products, and/or platforms, directions, and functionality are all subject to change and may be changed by SAP SE or its affiliated companies at any time for any reason without notice. The information in this document is not a commitment, promise, or legal obligation to deliver any material, code, or functionality. All forward-looking statements are subject to various risks and uncertainties that could cause actual results to differ materially from expectations. Readers are cautioned not to place undue reliance on these forward-looking statements, and they should not be relied upon in making purchasing decisions.

SAP and other SAP products and services mentioned herein as well as their respective logos are trademarks or registered trademarks of SAP SE (or an SAP affiliate company) in Germany and other countries. All other product and service names mentioned are the trademarks of their respective companies.

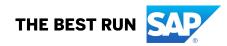

See www.sap.com/copyright for additional trademark information and notices.